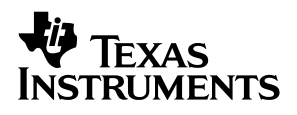

# TLV320AIC12KEVM, TLV320AIC14KEVM

# *User's Guide*

*August 2005 Data Acquisition Products*

*SLAU097A*

#### **IMPORTANT NOTICE**

Texas Instruments Incorporated and its subsidiaries (TI) reserve the right to make corrections, modifications, enhancements, improvements, and other changes to its products and services at any time and to discontinue any product or service without notice. Customers should obtain the latest relevant information before placing orders and should verify that such information is current and complete. All products are sold subject to TI's terms and conditions of sale supplied at the time of order acknowledgment.

TI warrants performance of its hardware products to the specifications applicable at the time of sale in accordance with TI's standard warranty. Testing and other quality control techniques are used to the extent TI deems necessary to support this warranty. Except where mandated by government requirements, testing of all parameters of each product is not necessarily performed.

TI assumes no liability for applications assistance or customer product design. Customers are responsible for their products and applications using TI components. To minimize the risks associated with customer products and applications, customers should provide adequate design and operating safeguards.

TI does not warrant or represent that any license, either express or implied, is granted under any TI patent right, copyright, mask work right, or other TI intellectual property right relating to any combination, machine, or process in which TI products or services are used. Information published by TI regarding third-party products or services does not constitute a license from TI to use such products or services or a warranty or endorsement thereof. Use of such information may require a license from a third party under the patents or other intellectual property of the third party, or a license from TI under the patents or other intellectual property of TI.

Reproduction of information in TI data books or data sheets is permissible only if reproduction is without alteration and is accompanied by all associated warranties, conditions, limitations, and notices. Reproduction of this information with alteration is an unfair and deceptive business practice. TI is not responsible or liable for such altered documentation.

Resale of TI products or services with statements different from or beyond the parameters stated by TI for that product or service voids all express and any implied warranties for the associated TI product or service and is an unfair and deceptive business practice. TI is not responsible or liable for any such statements.

Following are URLs where you can obtain information on other Texas Instruments products and application solutions:

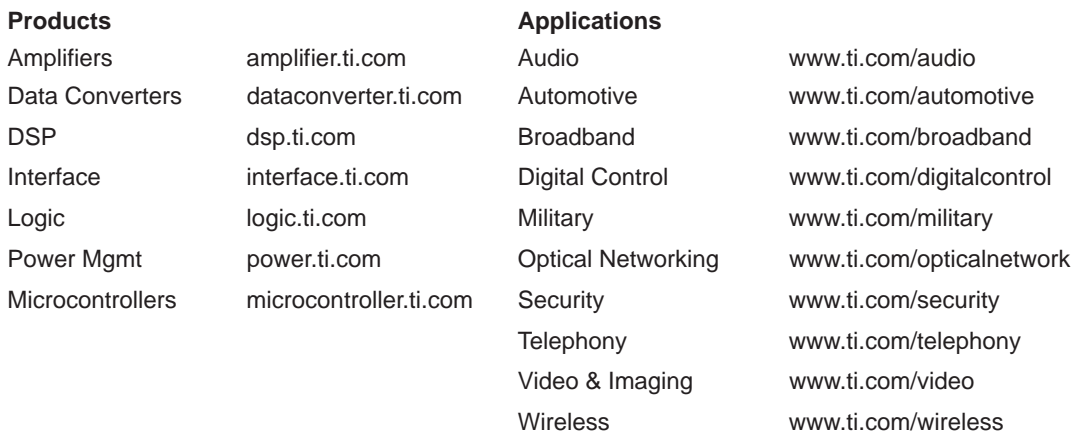

Mailing Address: Texas Instruments

Post Office Box 655303 Dallas, Texas 75265

Copyright 2005, Texas Instruments Incorporated

#### **EVM IMPORTANT NOTICE**

Texas Instruments (TI) provides the enclosed product(s) under the following conditions:

This evaluation kit being sold by TI is intended for use for **ENGINEERING DEVELOPMENT OR EVALUATION PURPOSES ONLY** and is not considered by TI to be fit for commercial use. As such, the goods being provided may not be complete in terms of required design-, marketing-, and/or manufacturing-related protective considerations, including product safety measures typically found in the end product incorporating the goods. As a prototype, this product does not fall within the scope of the European Union directive on electromagnetic compatibility and therefore may not meet the technical requirements of the directive.

Should this evaluation kit not meet the specifications indicated in the EVM User's Guide, the kit may be returned within 30 days from the date of delivery for a full refund. THE FOREGOING WARRANTY IS THE EXCLUSIVE WARRANTY MADE BY SELLER TO BUYER AND IS IN LIEU OF ALL OTHER WARRANTIES, EXPRESSED, IMPLIED, OR STATUTORY, INCLUDING ANY WARRANTY OF MERCHANTABILITY OR FITNESS FOR ANY PARTICULAR PURPOSE.

The user assumes all responsibility and liability for proper and safe handling of the goods. Further, the user indemnifies TI from all claims arising from the handling or use of the goods. Please be aware that the products received may not be regulatory compliant or agency certified (FCC, UL, CE, etc.). Due to the open construction of the product, it is the user's responsibility to take any and all appropriate precautions with regard to electrostatic discharge.

EXCEPT TO THE EXTENT OF THE INDEMNITY SET FORTH ABOVE, NEITHER PARTY SHALL BE LIABLE TO THE OTHER FOR ANY INDIRECT, SPECIAL, INCIDENTAL, OR CONSEQUENTIAL DAMAGES.

TI currently deals with a variety of customers for products, and therefore our arrangement with the user **is not exclusive**.

TI assumes **no liability for applications assistance, customer product design, software performance, or infringement of patents or services described herein**.

Please read the EVM User's Guide and, specifically, the EVM Warnings and Restrictions notice in the EVM User's Guide prior to handling the product. This notice contains important safety information about temperatures and voltages. For further safety concerns, please contact the TI application engineer.

Persons handling the product must have electronics training and observe good laboratory practice standards.

No license is granted under any patent right or other intellectual property right of TI covering or relating to any machine, process, or combination in which such TI products or services might be or are used.

Mailing Address:

Texas Instruments Post Office Box 655303 Dallas, Texas 75265

Copyright © 2005, Texas Instruments Incorporated

#### **EVM WARNINGS AND RESTRICTIONS**

It is important to operate this EVM with a maximum input supply voltage not exceeding 4 V.

Exceeding the specified input range may cause unexpected operation and/or irreversible damage to the EVM. If there are questions concerning the input range, please contact a TI field representative prior to connecting the input power.

Applying loads outside of the specified output range may result in unintended operation and/or possible permanent damage to the EVM. Please consult the EVM User's Guide prior to connecting any load to the EVM output. If there is uncertainty as to the load specification, please contact a TI field representative.

During normal operation, some circuit components may have case temperatures greater than 30°C. The EVM is designed to operate properly with certain components above 40°C as long as the input and output ranges are maintained. These components include but are not limited to linear regulators, switching transistors, pass transistors, and current sense resistors. These types of devices can be identified using the EVM schematic located in the EVM User's Guide. When placing measurement probes near these devices during operation, please be aware that these devices may be very warm to the touch.

Mailing Address:

Texas Instruments Post Office Box 655303 Dallas, Texas 75265

Copyright © 2005, Texas Instruments Incorporated

### **Preface**

# Read This First

#### *About This Manual*

This users guide describes the operation and use of the TLV320AIC12K codec family. A complete circuit description, schematic diagram, and bill of materials are also included.

#### *How to Use This Manual*

This document contains the following chapters:

- □ Chapter 1—EVM Overview
- □ Chapter 2-Digital Interface
- □ Chapter 3-Analog Interface
- Chapter 4-EVM Operation
- Chapter 5-TLV320AIC12KEVM/14KEVM Bill of Materials
- □ Appendix A—TLV320AIC12KEVM/14KEVM Schematic

#### *FCC Warning*

This equipment is intended for use in a laboratory test environment only. It generates, uses, and can radiate radio frequency energy and has not been tested for compliance with the limits of computing devices pursuant to subpart J of part 15 of FCC rules, which are designed to provide reasonable protection against radio frequency interference. Operation of this equipment in other environments may cause interference with radio communications, in which case the user at his own expense will be required to take whatever measures may be required to correct this interference.

#### *Related Documentation From Texas Instruments*

To obtain a copy of any of the following TI documents, call the Texas Instruments Literature Response Center at (800) 477-8924 or the Product Information Center (PIC) at (972) 644-5580. When ordering, identify this booklet by its title and literature number. Updated documents can also be obtained through our website at www.ti.com.

**Data Sheets: Literature Number:**

TLV320AIC12K SLWS115 TLV320AIC14K SLWS115

# **Contents**

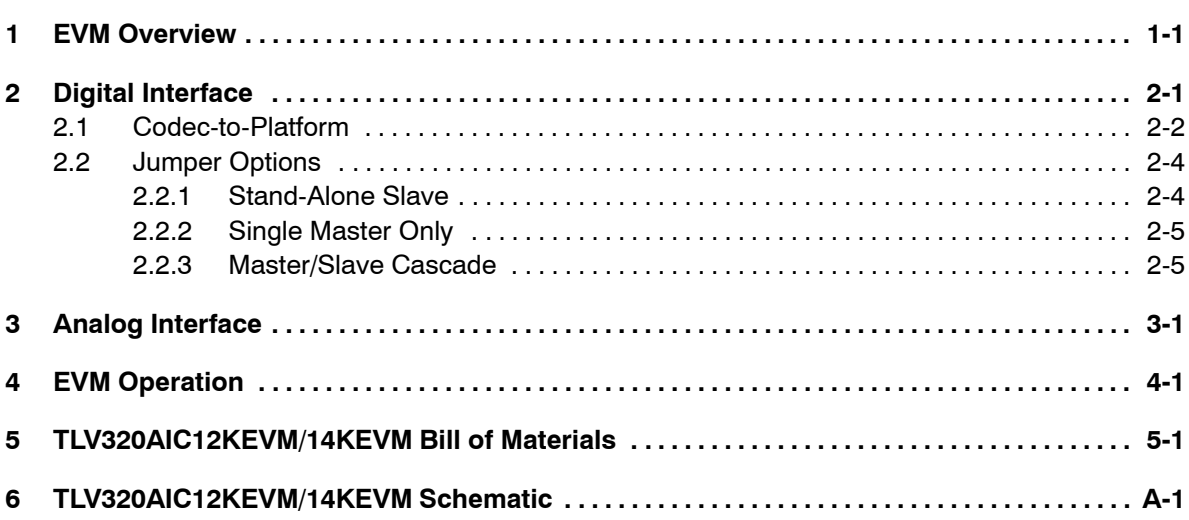

# **Figures**

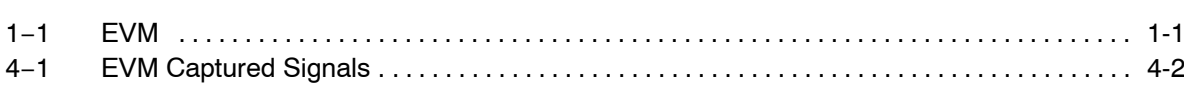

# Tables

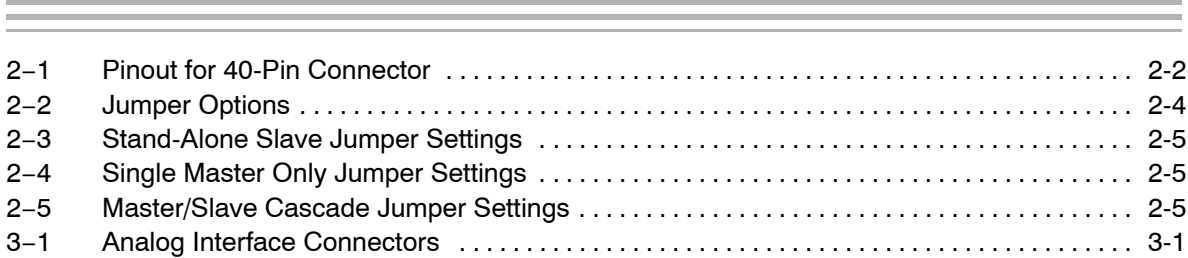

# EVM Overview

This user's guide supports the following devices:

TLV320AIC12K

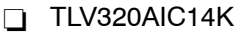

This guide refers to the TLV320AIC12K only, since the remaining device feature set is a subset of the TLV320AIC12K. Any important differences are noted.

```
Figure 1−1. EVM
```
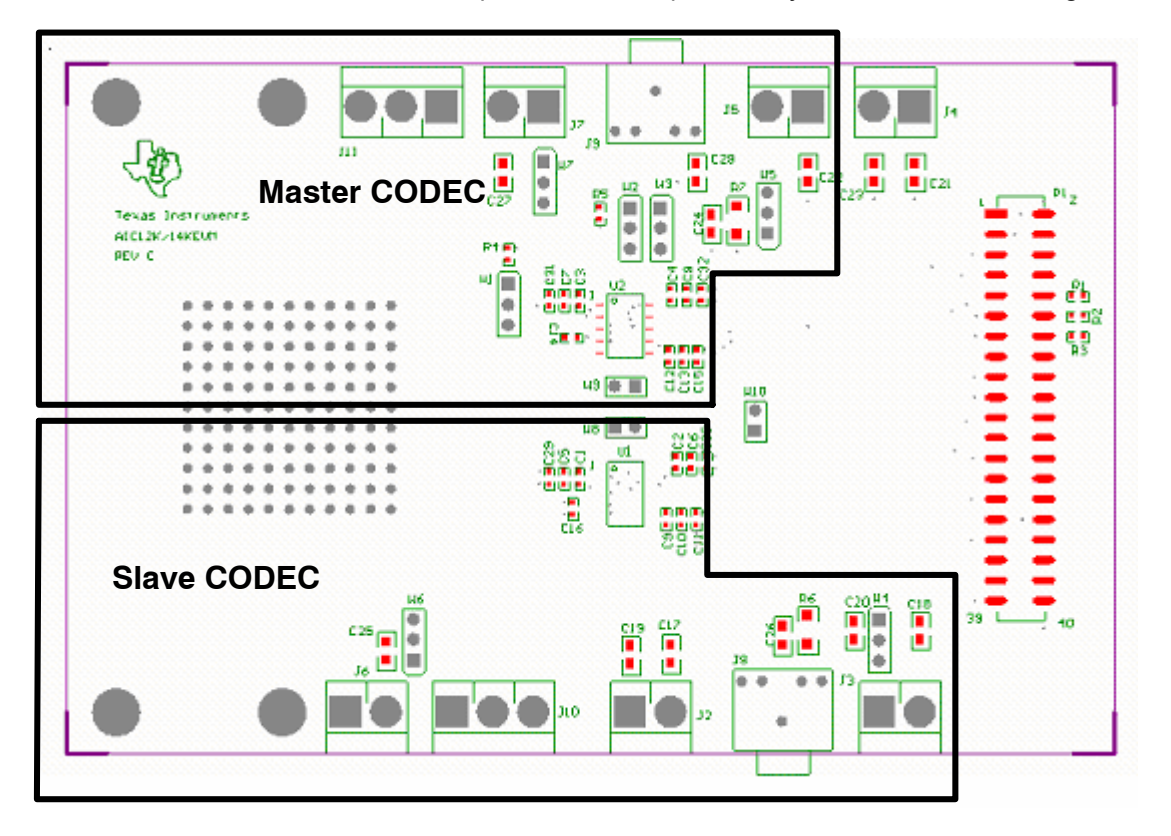

The EVM is split into two complementary halves as shown in Figure 1−1.

# Digital Interface

The digital signals required to operate this codec originate from the 40-pin connector—J1. There are two methods to drive the digital interface:

- Create a custom interface between the codec EVM and the host system.
- Alternatively, if a TI DSK (DSP starter kit) is the host system, a development platform is available from TI. This platform provides the additional functions that the codec requires in a convenient form factor.

#### **Topic Page**

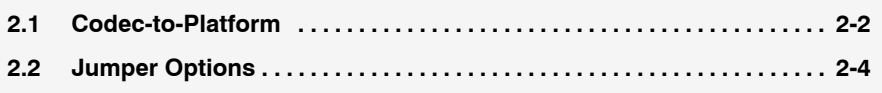

#### **2.1 Codec-to-Platform**

The TLV320AIC12K, and 14K mate with the development platform via a 40-pin Samtec connector. The mating connector (Samtec part number, TSM-120-01-T-DV-P) is used on the development platform to provide the electrical connections necessary. Consult Samtec at www.samtec.com or 1−800−SAMTEC−9 for more information.

The pinout for the 40-pin connector is listed in Table 2−1.

*Table 2*−*1.Pinout for 40-Pin Connector*

| <b>Pin Number</b> | <b>Signal</b> | <b>Description</b>               |
|-------------------|---------------|----------------------------------|
| J1.1              | <b>MCLK</b>   | Master clock                     |
| J1.2              | <b>DGND</b>   | Digital ground                   |
| J1.3              | <b>SCLK</b>   | Serial data clock                |
| J1.4              | <b>DGND</b>   | Digital ground                   |
| J1.5              | <b>DIN</b>    | Data in                          |
| J1.6              | <b>DGND</b>   | Digital ground                   |
| J1.7              | <b>DOUT</b>   | Data out                         |
| J1.8              | Reserved      | Reserved for future use          |
| J1.9              | <b>FS</b>     | Frame sync                       |
| J1.10             | Reserved      | Reserved for future use          |
| J1.11             | <b>CLKX</b>   | Transmit clock                   |
| J1.12             | Reserved      | Reserved for future use          |
| J1.13             | <b>FSX</b>    | Frame sync transmit              |
| J1.14             | Reserved      | Reserved for future use          |
| J1.15             | <b>DX</b>     | Data transmit                    |
| J1.16             | DR            | Data receive                     |
| J1.17             | <b>RESET</b>  | Global reset for all devices     |
| J1.18             | <b>FSR</b>    | Frame sync receive               |
| J1.19             | <b>PWDN</b>   | Global powerdown for all devices |
| J1.20             | <b>CLKR</b>   | Receive clock                    |
| J1.21             | <b>CNTLb</b>  | GPIO pin                         |
| J1.22             | CNTLa         | GPIO pin                         |
| J1.23             | <b>STATb</b>  | Status pin                       |
| J1.24             | <b>STATa</b>  | Status pin                       |
| J1.25             | 3.3V D        | Digital 3.3 V                    |
| J1.26             | Reserved      | Reserved for future use          |
| J1.27             | 3.3V_D        | Digital 3.3 V                    |
| J1.28             | <b>DGND</b>   | Digital ground                   |
| J1.29             | 1.8V D        | Digital 1.8 V                    |
| J1.30             | <b>DGND</b>   | Digital ground                   |
| J1.31             | $1.8V_D$      | Digital 1.8 V                    |
| J1.32             | <b>DGND</b>   | Digital ground                   |

| <b>Pin Number</b> | <b>Signal</b> | <b>Description</b>         |
|-------------------|---------------|----------------------------|
| J1.33             | 3.3V A DRV    | Output driver supply 3.3 V |
| J1.34             | AGND          | Analog ground              |
| .11.35            | 3.3V A DRV    | Output driver supply 3.3 V |
| J1.36             | <b>AGND</b>   | Analog ground              |
| J1.37             | $3.3V$ A      | Analog 3.3 V               |
| J1.38             | AGND          | Analog ground              |
| J1.39             | $3.3V$ A      | Analog 3.3 V               |
| J1.40             | AGND          | Analog ground              |

*Table 2*−*1. Pinout for 40-Pin Connector (Continued)*

The development platform supports a number of functions that the codecs require. These are:

- **MCLK** generation
- Manual reset generation
- **Power options**

Refer to the *DSP* − *Codec Development Platform User's Guide* (SLAU090) for details regarding the development platform.

Further descriptions regarding the operation of this EVM assumes that the development platform is being used for all additional signals and power.

#### **2.2 Jumper Options**

There are various jumpers on the board that can be configured in various ways, depending upon the user's requirements. Their functions are briefly presented in Table 2−2:

#### *Table 2*−*2.Jumper Options*

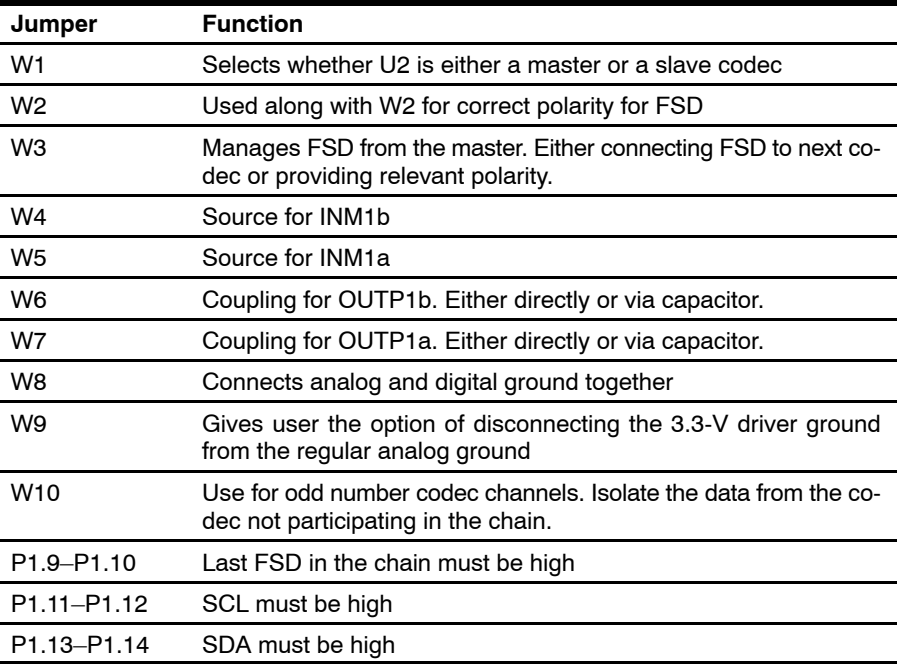

Since the EVM contains two codecs, there a variety of options available to the user:

- Stand-alone slave codec
- Single master codec
- Master/slave cascade

Each of these options are discussed in the following sections.

#### **2.2.1 Stand-Alone Slave**

This configuration applies to EVM1 only. When a single codec is to be used in slave mode, U2 is always the slave codec. Follow the jumper settings detailed in [Table 2](#page-14-0)−3 for this condition.

| Jumper                              | $1 - 2$      | $2 - 3$      |
|-------------------------------------|--------------|--------------|
| W1                                  | Not inserted | Inserted     |
| W <sub>2</sub>                      | Inserted     | Not inserted |
| W <sub>3</sub>                      | Inserted     | Not inserted |
| W4                                  | Not inserted | Inserted     |
| P <sub>1.9</sub> -P <sub>1.10</sub> | N/A          | N/A          |
| P1.11-P1.12                         | Inserted     | Inserted     |
| P1.13-P1.14                         | Inserted     | Inserted     |

<span id="page-14-0"></span>*Table 2*−*3.Stand-Alone Slave Jumper Settings*

#### **2.2.2 Single Master Only**

This configuration applies to EVM1 only. When a single codec is to be used in master mode, U2 is always the master codec. Follow the jumper settings detailed in Table 2−4 for this condition.

*Table 2*−*4.Single Master Only Jumper Settings*

| Jumper                               | $1 - 2$  | $2 - 3$      |
|--------------------------------------|----------|--------------|
| W <sub>2</sub>                       | Inserted | Not inserted |
| W <sub>3</sub>                       | Inserted | Not inserted |
| W <sub>4</sub>                       | Inserted | Not inserted |
| P <sub>1.9</sub> -P <sub>1.10</sub>  | N/A      | N/A          |
| P <sub>1.11</sub> -P <sub>1.12</sub> | Inserted | Inserted     |
| P1.13-P1.14                          | Inserted | Inserted     |

#### **2.2.3 Master/Slave Cascade**

This configuration applies to EVM1 only and is the factory-set shipping condition. When both codecs are used, both U1 and U2 are active. In this condition U2 is always the master codec, and U1 is always the slave codec. Follow the jumper settings detailed in Table 2−5.

*Table 2*−*5.Master/Slave Cascade Jumper Settings*

| Jumper                              | $1 - 2$      | $2 - 3$      |
|-------------------------------------|--------------|--------------|
| W <sub>1</sub>                      | Inserted     | Not inserted |
| W <sub>2</sub>                      | N/A          | N/A          |
| W <sub>3</sub>                      | Not inserted | Inserted     |
| W <sub>4</sub>                      | Inserted     | Inserted     |
| P <sub>1.9</sub> -P <sub>1.10</sub> | Inserted     | Inserted     |
| P1.11-P1.12                         | Inserted     | Inserted     |
| P1.13-P1.14                         | Inserted     | Inserted     |

# Analog Interface

Table 3−1 indicates the applicable connectors for each codec in the family. In order to enable a wide range of sources and loads to be connected to the codecs, screw terminals have been used wherever possible.

|                                        | TLV320AIC12K   |              | TLV320AIC14K  |              |
|----------------------------------------|----------------|--------------|---------------|--------------|
|                                        | <b>Master</b>  | <b>Slave</b> | <b>Master</b> | <b>Slave</b> |
| <b>Input Sources</b>                   |                |              |               |              |
| Microphone input                       | J9             | J8           | J9            | J8           |
| INP <sub>1</sub>                       | J <sub>5</sub> | J3           | J5            | J3           |
| INP <sub>2</sub>                       | J4             | J2           | J4            | J2           |
| <b>Output Loads</b>                    |                |              |               |              |
| OUTP1/OUTM1 600- $\Omega$ line output  | J7             | J6           | J7            | J6           |
| OUTP2/OUTP3 16- $\Omega$ driver output | J11            | J10          | <b>NA</b>     |              |

*Table 3*−*1.Analog Interface Connectors*

# EVM Operation

The EVM is shipped from the factory in master/slave cascade mode. To check if the EVM is working properly, simply install the EVM onto the development platform, and apply power to the DSK. The EVM should begin working immediately.

In the default mode, the codecs recognize that there are two channels connected in the master/slave configuration, consequently the resultant SCLK and FS signals transmitted by the master codec adjust automatically based on the available MCLK.

It is now possible to calculate what should be observed after power up by calculating what FS and SCLK should be observed:

- **D**FS
	- In this example, MCLK is generated by the development platform and is equal to 100 MHz.
	- $\blacksquare$  FS = MCLK/16  $\times$  m  $\times$  n  $\times$  p
	- -Default values for m, n, and p are 16, 6, and 8 respectively
	- - $FS = 100 \times 10^6 / 16 \times 16 \times 6 \times 8$
	- $\blacksquare$  FS = 8138 Hz
- □ SCLK
	- SCLK =  $16 \times FS \times$  (number of devices)  $\times$  mode
	- $\blacksquare$  SCLK = 16  $\times$  8138  $\times$  2  $\times$  1
	- - $SCLK = 260$  kHz

FS can be observed either directly at the FS pin of U1 or U2 (pin 4) or on the development platform at TP9. SCLK can be observed easily at P1 pin 3 of the EVM or on the development platform at TP8.

The captured signals are shown in Figure 4−1.

*Figure 4*−*1. EVM Captured Signals*

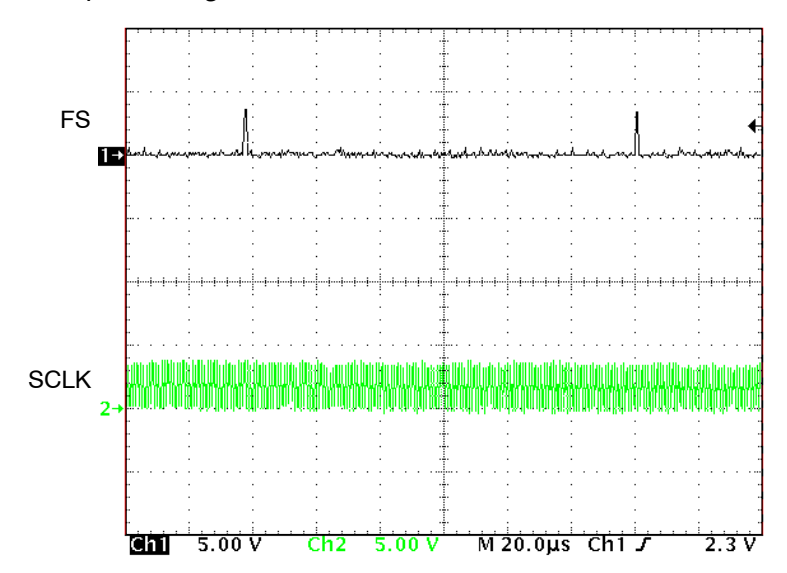

# TLV320AIC12K/14K Bill of Materials

The following table contains a complete bill of materials for the TLV320AIC12K/14K family of EVMs. The schematic diagram is also provided for reference. Contact the Product Information Center or e-mail dataconvapps@list.ti.com for questions regarding this EVM.

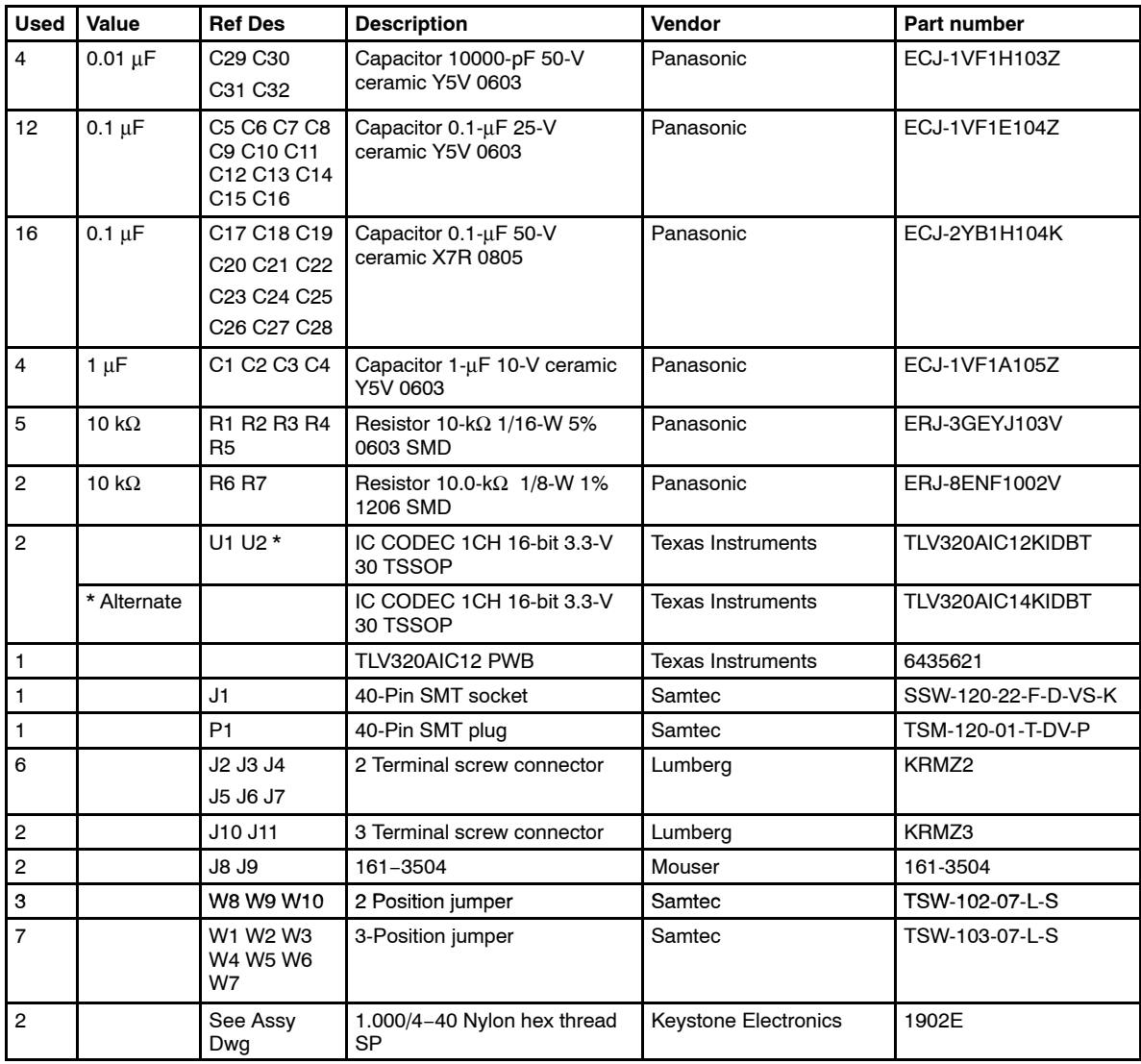

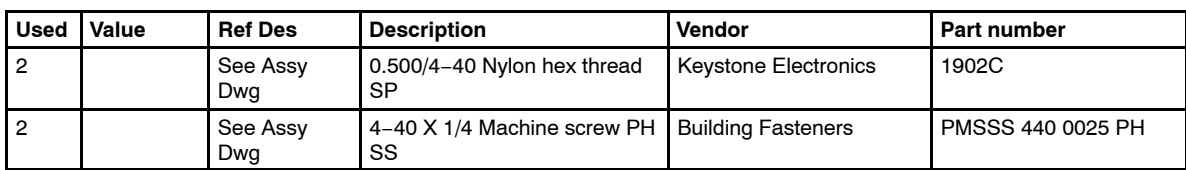

## **Appendix A**

# TLV320AIC12K/14K EVM Schematic

The TLV320AIC12K/14K EVM schematics are provided on the following pages.

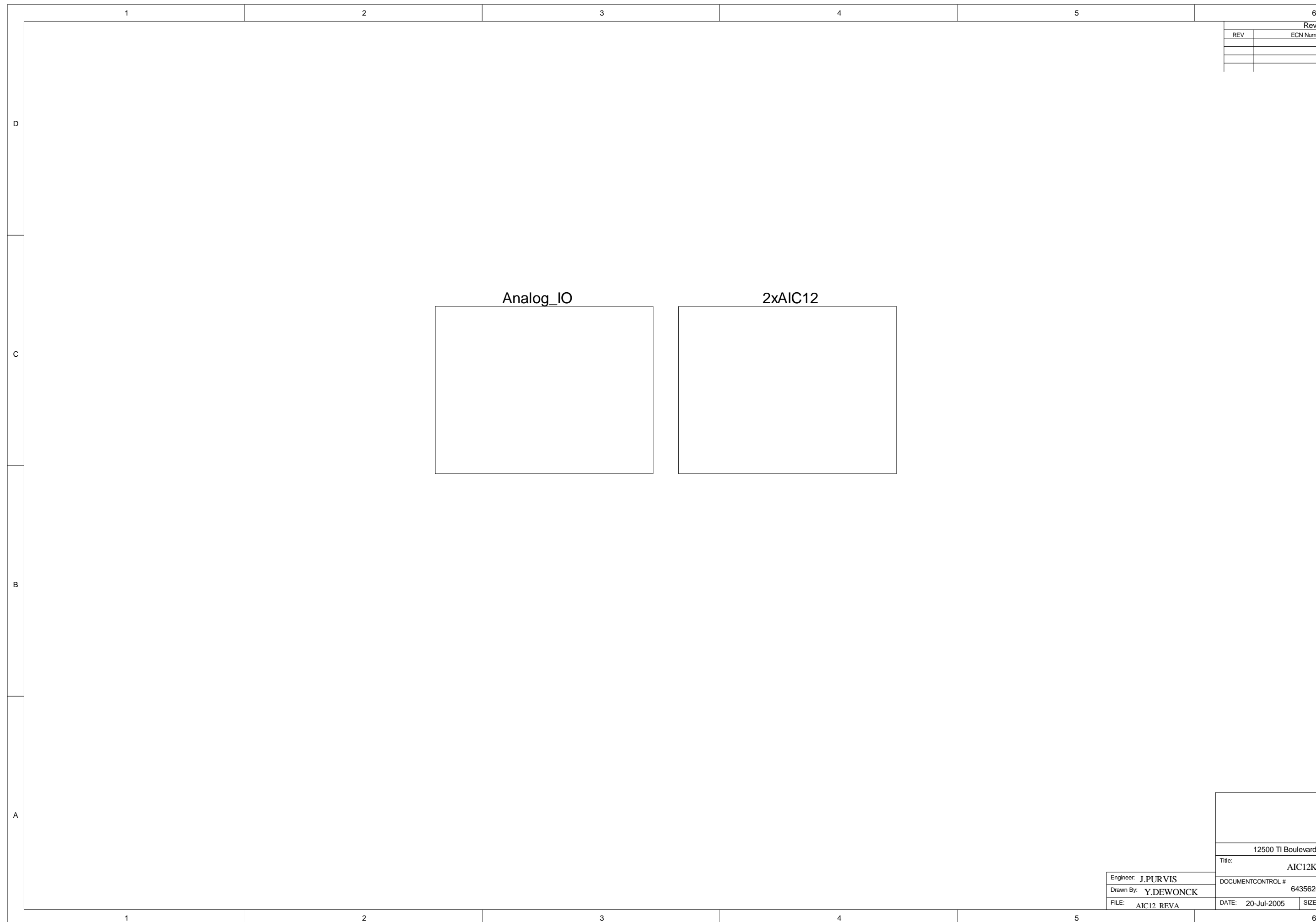

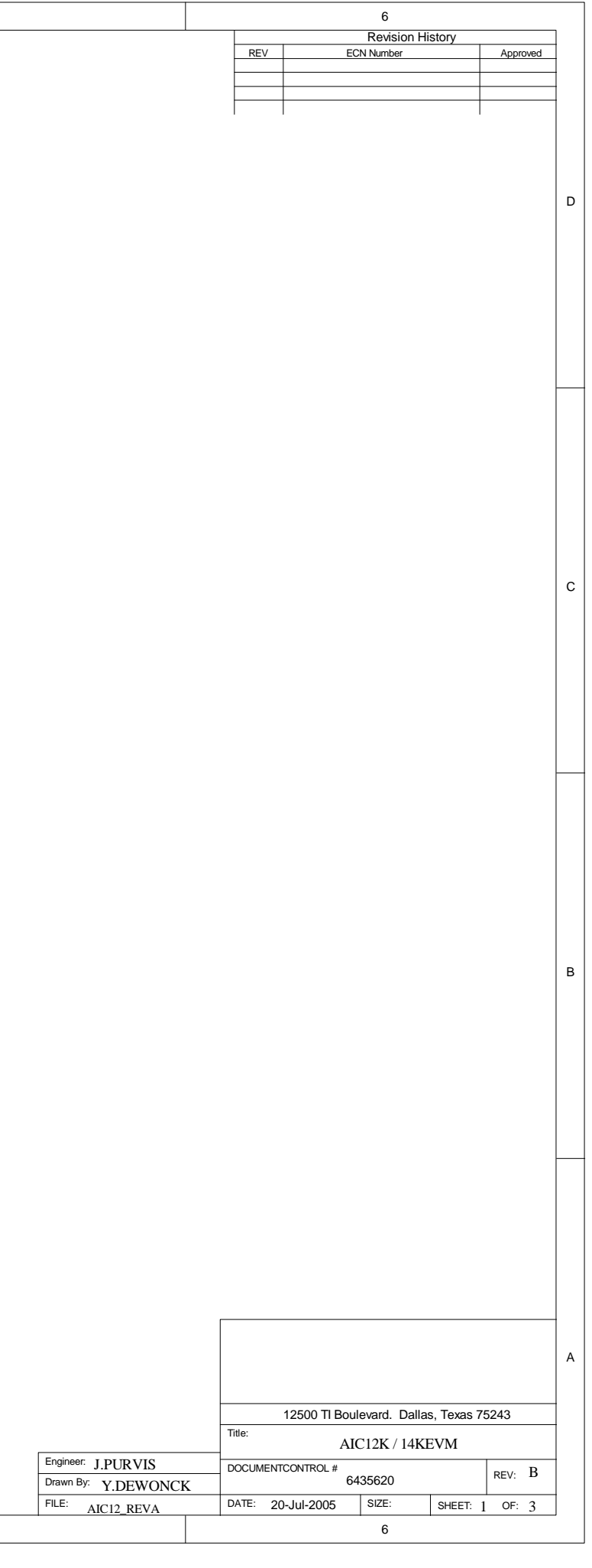

D

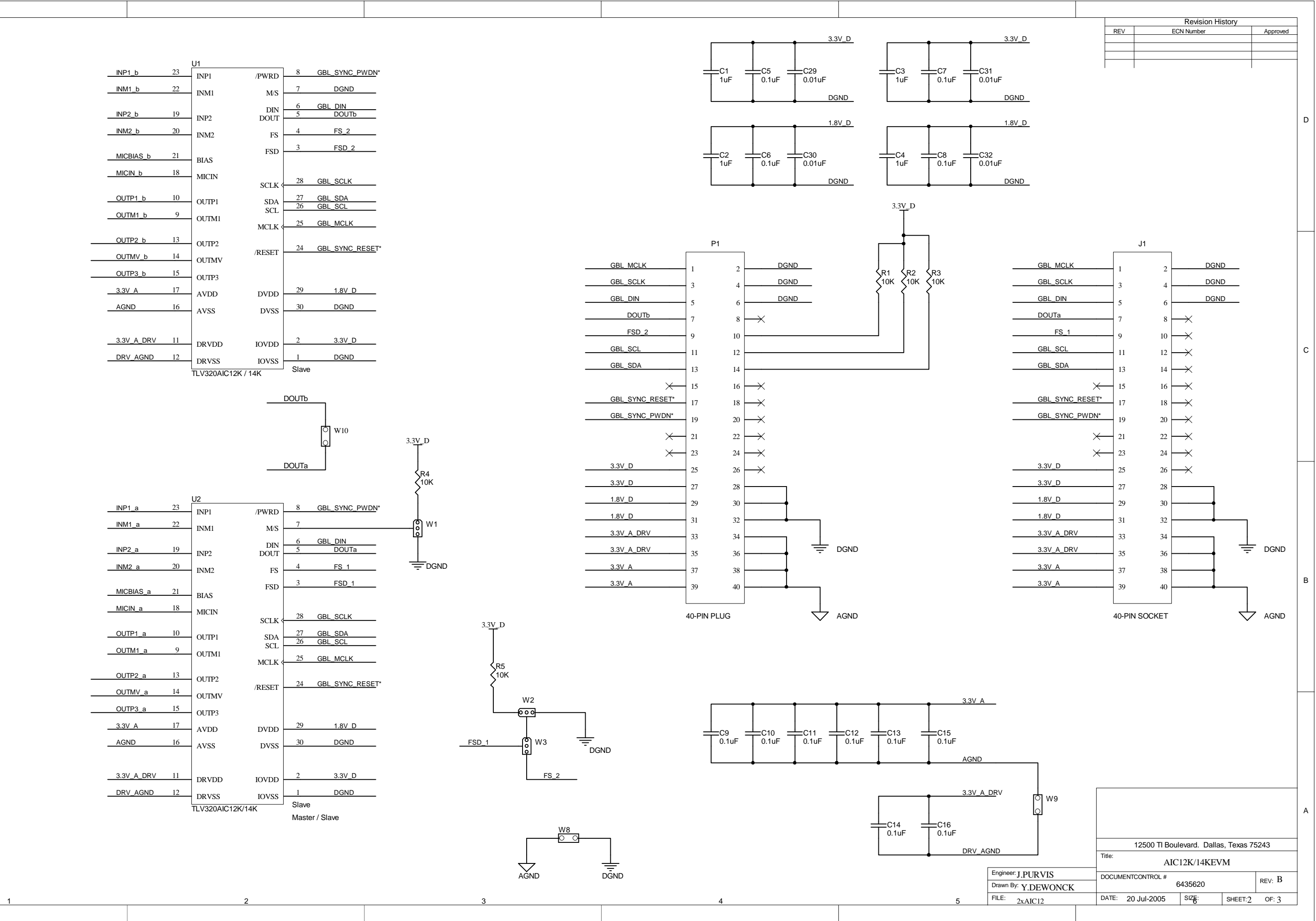

C<br>B<br>B<br>B<br>A

C

B

A

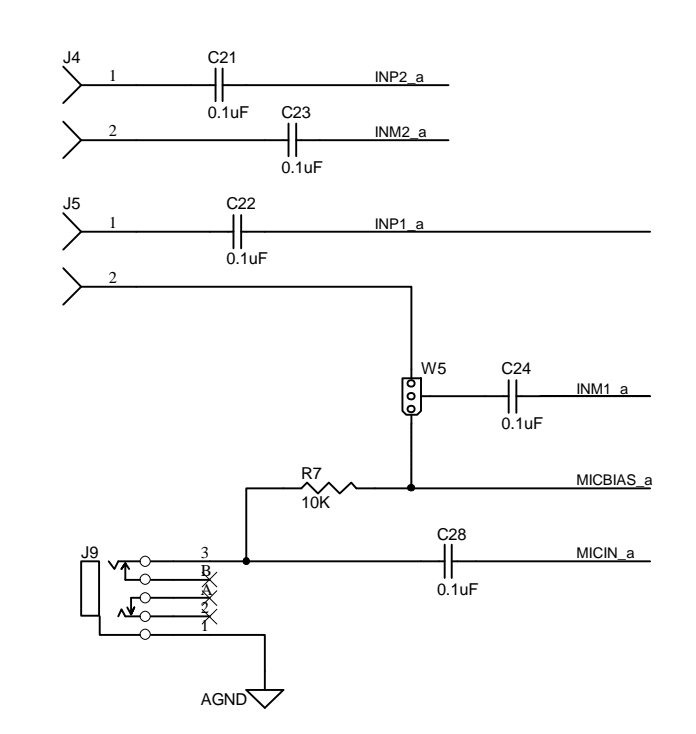

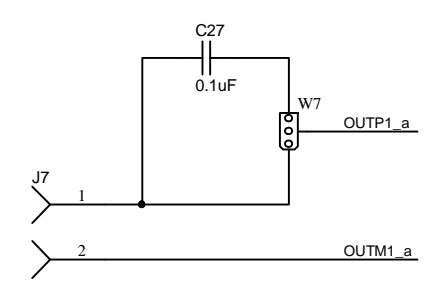

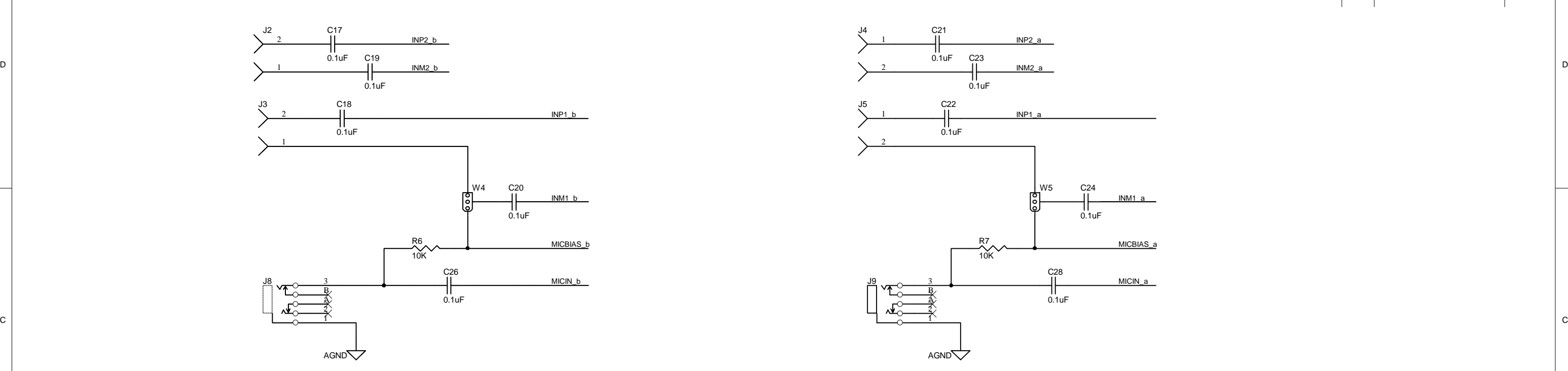

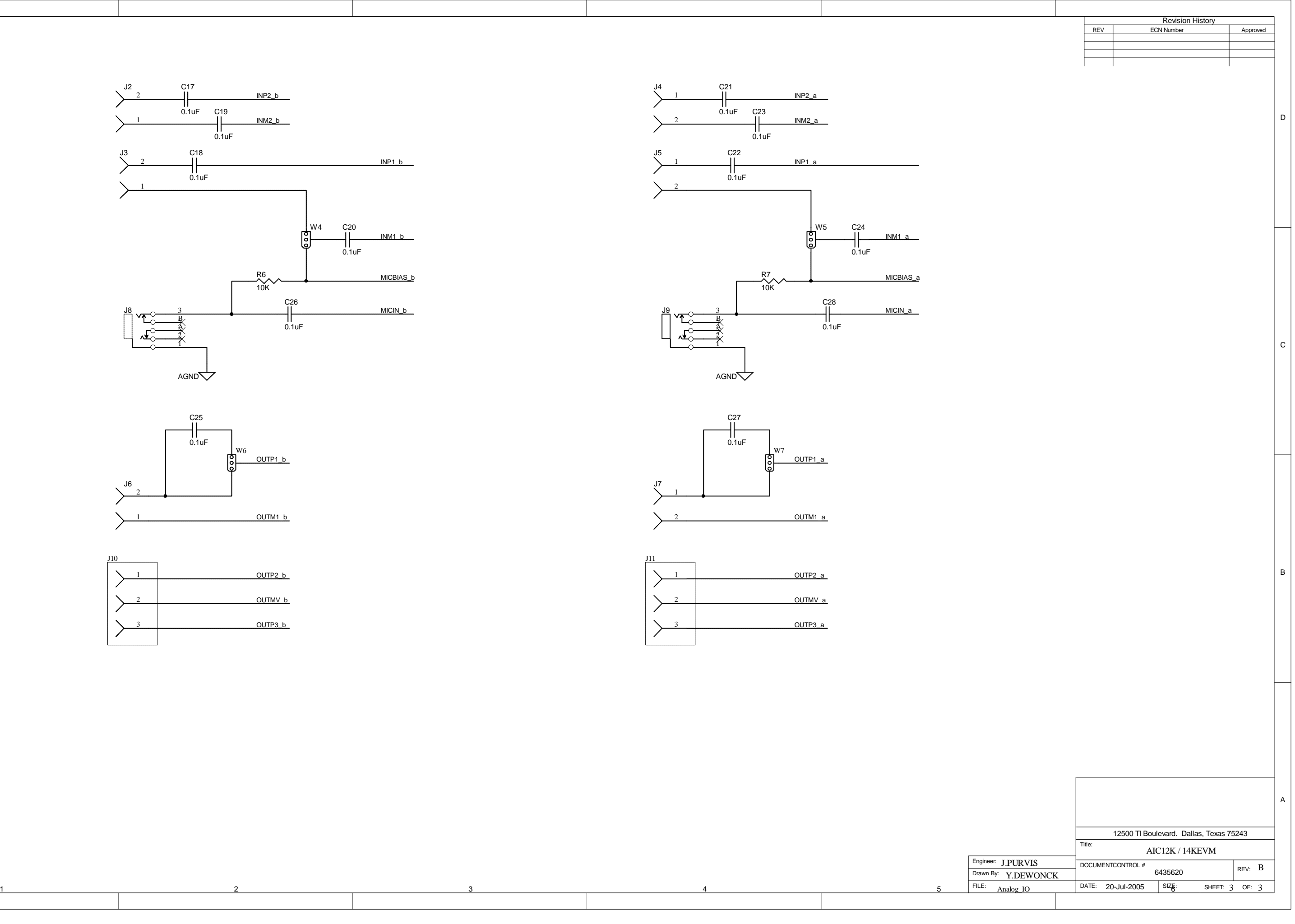

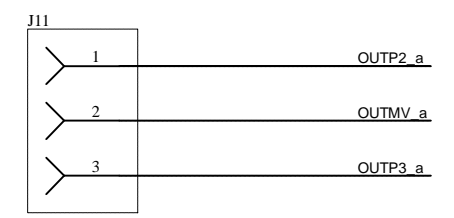

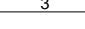

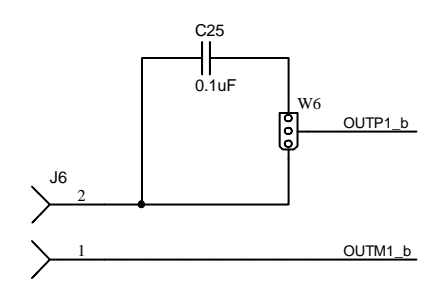

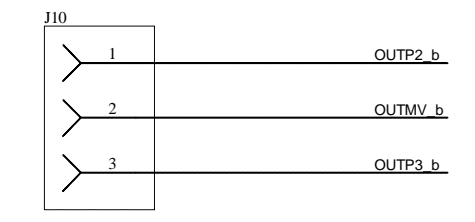